# **FBISD erge gazette Educational Technolog**

### November Issue

### FAQ's

### *Should I update my iPad to iOS6?*

Recently Apple introduced operating system iOS 6 for the iPad to the public. Users have experienced technical problems with this update and updating your device may result in a loss of functionality. **DO NOT** update to iOS 6 on your district issued device. We will notify you once we have an approved version of iOS 6 for FBISD devices. when there is a sale or update.

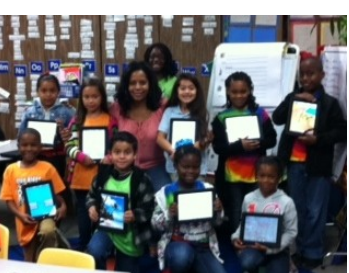

When the students of Blue Ridge Elementary use technology as a tool , they are in an active role rather than the passive role of recipient of information transmitted by teacher or textbook.

When Ms. Holloway conducts classroom walkthroughs, she is looking for the use of technology. She praises and celebrates

rating technology with lessons. She sends " Caught Ya Using Technology " or " Now That Was a Bright Idea" e-mails to the staff to highlight teachers with high structure technology lessons.

This month, the Blue Ridge staff will receive district training on Edmodo and GPS. After the GPS training, teachers will use the GPS for a staff scavenger hunt to locate gift certificates and other prizes throughout the building.

As she was conducting a

student walked up to her and said, " Thanks for buying us all the cool technology, I really like it." She sees more confidence in the children at Blue Ridge. Technology has been an empowering tool to the students at Blue Ridge.

Check out Blue Ridge's Math and Reading website at:

[www.amazingclassroom.c](http://www.amazingclassroom.com/breeagles) [om/breeagles](http://www.amazingclassroom.com/breeagles)

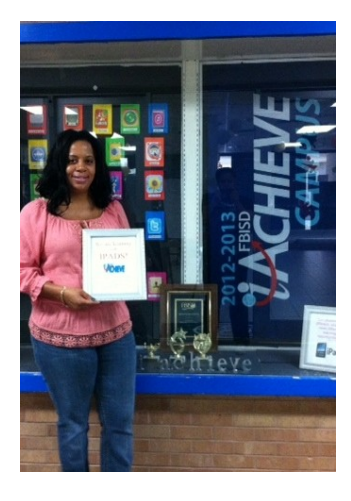

### **iEmergecast with Robert Calvert, CIO**

We are excited to introduce iEmergecasts: Learning on the Go! We know your time is valuable so we have provided a monthly podcast called, "iEmergecast" so you can listen and learn. Learn what? You can learn integration ideas from other

FBISD teachers and educational technology specialists, you will find out upcoming events and trainings in educational technology, and this month you can listen to FBISD Chief Information Officer, Robert Calvert share his

thoughts on technology in the classroom. Also, don't miss Jeannie Langston's podcast on Turnitin.com for secondary classrooms.

Listen here: [http://](http://students.fortbendisd.com/audio/iEmergecast.xml) [students.fortbendisd.com/](http://students.fortbendisd.com/audio/iEmergecast.xml) [audio/iEmergecast.xml](http://students.fortbendisd.com/audio/iEmergecast.xml)

### **Featured Administrator-Deirdre Holloway** teachers that are incorpowalk-through, a  $4<sup>th</sup>$  grade

# **Upcoming Administrator Trainings**

#### **November 12, Annex-Lab A**

**Intermediate**: Quick Office: Almost the Only App You Need 8:00-9:30, *ITGN7630.001*

**Basic:** Top Productivity Apps 10:00-11:30, *ITGN7575.004*

**Intermediate**: I+U=We Collaborate 1:00-2:30, *ITGN7604.001*

**November 13, Annex-Lab A Basic**: Top Productivity Apps 10:00-11:30, *ITGN7575.003*

**Intermediate**: I+U=We Collaborate 1:00-2:30, *ITGN7604.002*

**Intermediate**: Quick Office: Almost the Only App You Need 3:00-4:30, ITGN7630.002 \* Course descriptions can be found on the iEmerge

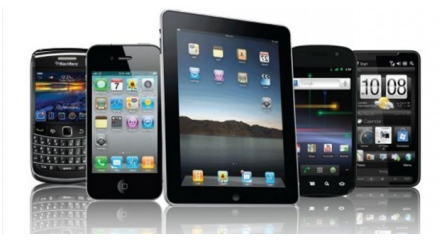

website under the Administrator tab.

# **Upcoming Teacher Trainings**

### **FACE TO FACE**

**November 5, OCE-Room 306** Apple: MacBook Basic Navigation 4:00-5:30*, ITGN7619.002*

**November 7, RME-Library** Apple: MacBook Basic Navigation 4:30-6:00, *ITGN7619.003*

**November 12, OCE-Library** Apple: iWorks for the MacBook 4:00-5:30, *ITGN7631.001*

**November 13, RME-Library** Apple: iWorks for the MacBook 4:30-6:00, *ITGN7631.002* 

**November 14, APE-Library** Apple: iWorks for the MacBook 4:00-5:30, *ITGN7631.003*

### **OTHER**

**November 12, Annex-216B 1:00-5:00** iPad Learning: iHelp Open Lab **November 13 , iHelp Webinar 3:00-4:30**

*Tips, Tricks and Gestures for Navigating Around Your iPad*  [http://](http://fortbendisd.adobeconnect.com/ihelp/) [fortbendisd.adobeconnect.com/](http://fortbendisd.adobeconnect.com/ihelp/)

[ihelp/](http://fortbendisd.adobeconnect.com/ihelp/)

**November 14, Annex-216B 1:00-5:00** iPad Learning: iHelp Open Lab

\* Course descriptions can be found on the iEmerge website under the Teacher tab.

# **Title I iPad & iPod Training**

Title I Campus? We Have iPad Training Just for You!

This November we begin a special series of iPad training targeted towards our Title I campuses with iPads and iPod Touch devices. We call them our "App-licious Lunch'n Learn Webinars". These 30-minute webinars are long enough for you to learn something new and short enough not to overwhelm you. Topics for this month include: Classroom Management Strategies and Apps to Create & Communicate. Access the webinars using the links to the right and BYOL (Bring Your Own Lunch)!

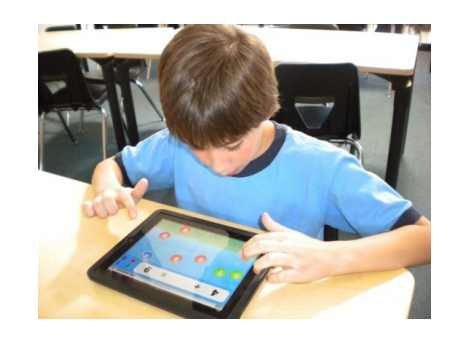

### **November 13 , Applicious Lunch'n Learn, 11:00-1:00**

(New session begins every 30 min) *Classroom Management Strategies* [http://](http://fortbendisd.adobeconnect.com/lunch)

[fortbendisd.adobeconnect.com/](http://fortbendisd.adobeconnect.com/lunch) [lunch](http://fortbendisd.adobeconnect.com/lunch)

#### **November 20 , Applicious Lunch'n Learn, 11:00-1:00**

(New session begins every 30 min) *Apps to Create & Communicate* [http://](http://fortbendisd.adobeconnect.com/lunch2) [fortbendisd.adobeconnect.com/](http://fortbendisd.adobeconnect.com/lunch2)

[lunch2](http://fortbendisd.adobeconnect.com/lunch2)

# Paid App Spotlight-\$19.99 Quick Office Pro HD

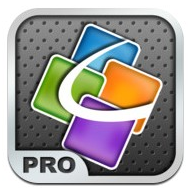

**Quickoffice Pro HD** allows creating and editing ALL Microsoft Office documents, spreadsheet, and

presentations formats, as well as view PDF files all while you are on the GO! Don't let the price detour you, Quick Office also integrates with your DropBox and Google Doc accounts which allows access to those documents in one location on your iPad. Other features include:

- Create, View & Edit 1997 2010 Word® documents
- Create, View & Edit 1997 2010 Excel® spreadsheets
- Create, View & Edit 1997 2010 PowerPoint® presentations
- Save files as PDFs
- Open, edit & save files that have

been emailed to you or accessed from your DropBox or Google.Doc accounts.

If you interested in learning more about Quickoffice Pro HD, please register for the course below:

#### **November 12, Annex-Lab A**

**Intermediate**: Quick Office: *Almost* the Only App You Need 8:00-9:30, *ITGN7630.001*

### **FREE App Spotlight-Class Dojo**

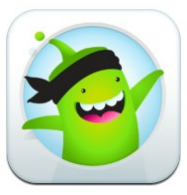

Class Dojo is a classroom management app that helps teachers monitor daily student behavior. Teach-

ers can use this app to give real-time feedback to students by easily awarding feedback points for classroom behavior.

Each student has their own colorful avatar and the number of points they have received will appear next to their name. Class dojo could be used to not only monitor individual behavior, but group behavior as well. Award points for things like teamwork, being on task, and hard work. Teachers can also remove points for off task behavior and disruptions.

Teachers can create a free account by downloading the app or accessing the website at [www.classdojo.com.](http://www.classdojo.com) When creating an account, teachers should enter student's first names only. In addition, teachers should refrain from utilizing the student account feature and parent report feature.

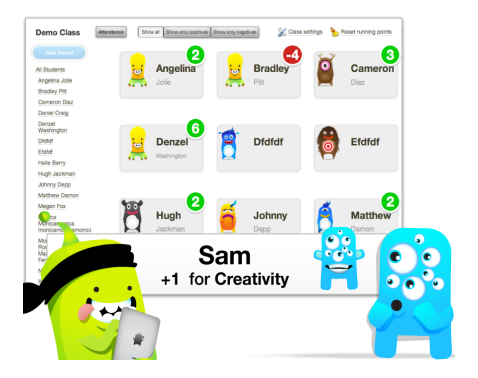

# **Tips and Tricks**

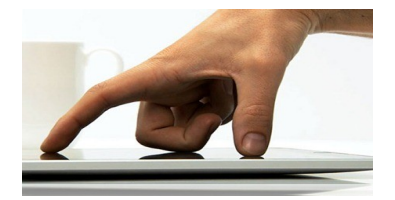

You have had your iPad for a little while now and you know a number of the basics. However, you want to learn a few more tricks. Here are some that may interest you:

1) Disable that annoying "clicking sound" on the iPad Keyboard when you type.

- Go to **Settings**
- Select **General**
- Select **Sounds**
- Slide the **[Keyboard](http://www.simplehelp.net/2010/04/05/how-to-disable-the-clicking-sound-on-your-ipads-keyboard/) Clicks** option to **OFF**

2) Magnify the entire screen of any application you are using to help you see what is on the display.

- Go to **Settings**
- Select **Accessibility**
- Select **Zoom**
- Slide the **[Zoom](http://www.simplehelp.net/2010/04/05/how-to-disable-the-clicking-sound-on-your-ipads-keyboard/) Clicks** option to **ON**

Double-tap with three fingers to zoom.